AGRUPAMENTO DE ESCOLAS COELHO E CASTRO

FICHA Nº 6

Fundo Social Europeu

CURSO PROFISSIONAL DE TÉCNICO DE TURISMO

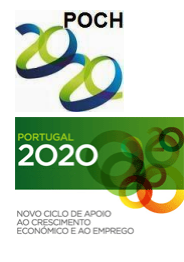

UNIÃO EUROPEIA Governo da República Portuguesa

TECNOLOGIAS DA INFORMAÇÃO E COMUNICAÇÃO

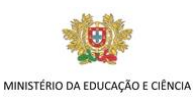

**Objectivos da actividade:**

**•** Hiperligações

Os links (Hiperligações) em HTML são de dois tipos: **internos** e **externos**, consoante apontam para zonas da mesma página (internos ou designados de marcadores) ou para outras páginas HTML (do próprio servidor ou de outros servidores - externos). Estes são definidos de uma forma muito simples.

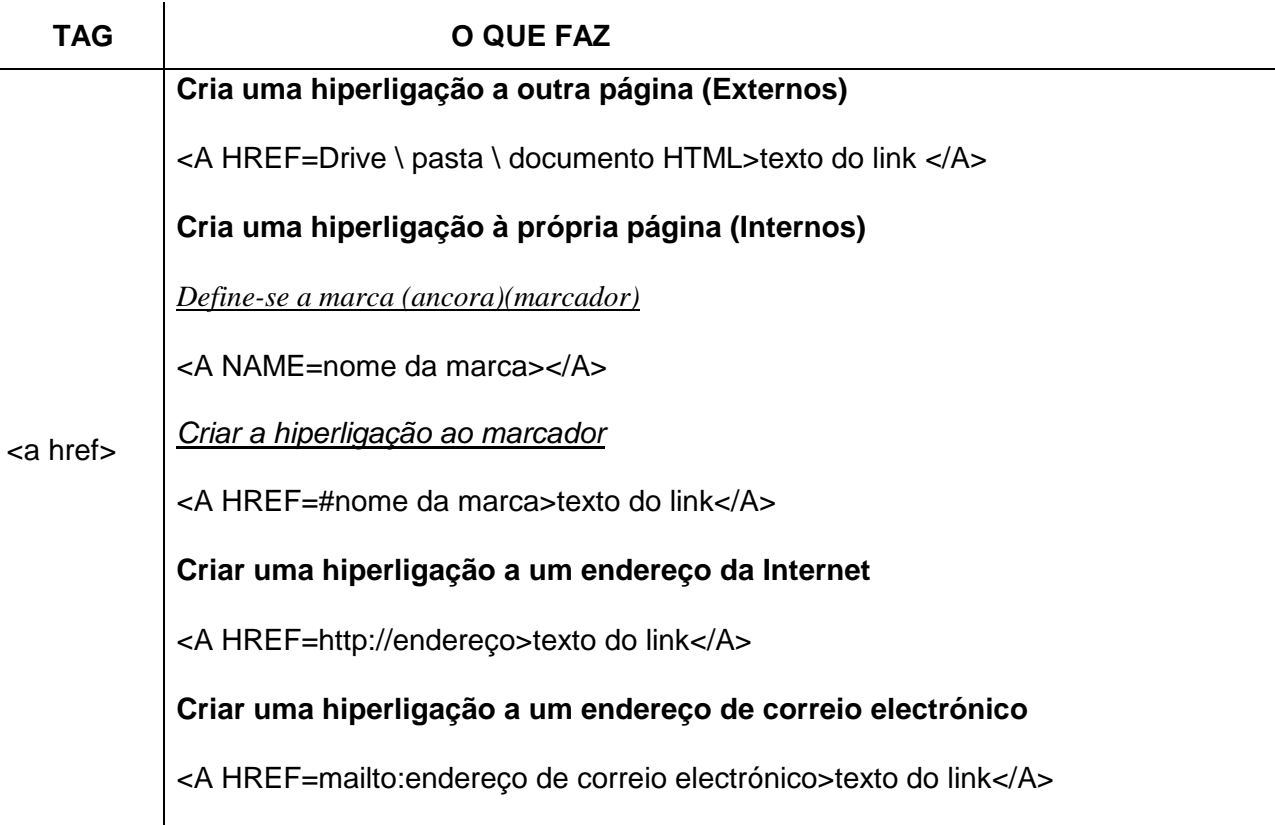

- **1-** Abra o Bloco de notas.
- **2-** Crie uma página com o título "ACTIVIDADE 6".
- **3-** No corpo da página:

**3.1** Formate o fundo da página com cor vermelha e letra branca.

**3.2** Insira um painel rolante com o texto"Resolução da actividade 6". Formate o marquee com o texto a passar e parar, direcção de baixo para cima, letra "Arial", tamanho 14 e cor amarela.

**3.3** Insira uma linha horizontal com comprimento 75%, tamanho 15 e alinhamento à esquerda.

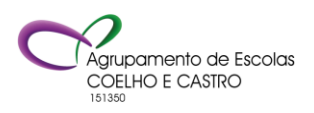

AGRUPAMENTO DE ESCOLAS COELHO E CASTRO

FICHA Nº 6

Fundo Social Europeu

CURSO PROFISSIONAL DE TÉCNICO DE TURISMO

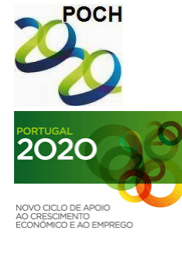

UNIÃO EUROPEIA Governo da República Portuguesa

TECNOLOGIAS DA INFORMAÇÃO E COMUNICAÇÃO

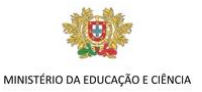

**3.4** Crie uma hiperligação para a Actividade5, com o texto "Actividade5".

**3.5** Deixe uma linha de intervalo.

**3.6** Entre no site da nossa escola e abra o separador "Quem somos". Copie o texto da caracterização do meio envolvente que aqui se encontra para o seu documento HTML. Formate este texto com letra Comic Sans Ms, tamanho 5.

**3.7** Crie um marcador no inicio desse texto com o nome **escola.**

**3.8** Deixe uma linha de intervalo.

**3.9** Insira uma hiperligação para o site da Microsoft [\(www.microsoft.com\)](http://www.microsoft.com/) com o texto "Site da Microsoft".

**3.10** Deixe 15 linhas de intervalo e crie uma hiperligação para o marcador **escola** com o texto "Caracterização do meio envolvente".

**3.11** Crie uma hiperligação para o seu endereço de correio electrónico com o texto "Mail".

**3.12** Grave o documento com o nome **Ficha6**.

**Bom trabalho! O professor: Jorge Correia**

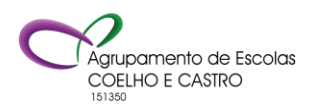